**International Science Journal of Engineering & Agriculture** 2023; 2(4): 19-27 https://isg-journal.com/isjea doi: 10.46299/j.isjea.20230204.03 ISSN: 2720-6319

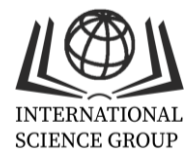

# **Алгоритм сегментації цифрового зображення**

## **Олена Лебедєва**

Кафедра кібербезпеки та програмного забезпечення, Національний університет «Одеська політехніка», Одеса, Україна ORCID ID: 0000-0001-5459-0251

## **Діана Нікова**

Інститут інформаційної безпеки, радіоелектроніки та телекомунікацій, Національний університет «Одеська політехніка», Одеса, Україна

## **Катерина Трифонова**

Кафедра кібербезпеки та програмного забезпечення, Національний університет «Одеська політехніка», Одеса, Україна

## **Для цитування цієї статті:**

Лебедєва Олена, Нікова Діана, Трифонова Катерина. Алгоритм сегментації цифрового зображення. International Science Journal of Engineering & Agriculture. Vol. 2, No. 4, 2023, pp. 19-27. doi: 10.46299/j.isjea.20230204.03.

**Надійшла до редакції:** 08 липня 2023 р.; **Схвалено:** 28 липня 2023 р.; **Опубліковано:** 01 серпня 2023 р.

**Анотація:** Для творців-початківців, які хочуть пізнати розпис акриловими фарбами, були розроблені спеціалізовані комплекти для малювання. Такі набори включають всі необхідні матеріали, які будуть потрібні для створення мальовничого шедевра своїми руками. Картини за номерами – це картон або полотно, на яких вже нанесено готовий чорно-білий малюнок, розбитий на пронумеровані фрагменти. Кожен шматочок необхідно зафарбувати акриловою фарбою, що має таку ж цифру. У результаті виходить картина, яку можна вставити в рамку та використовувати для прикраси інтер'єру приміщення. Цікавить створювати такі картини для своїх фотографій. Для створювання таких картин необхідне алгоритм сегментації цифрових зображень. В роботі розглядається розроблений алгоритм сегментації цифрового зображення, що забезпечує можливість малювання за номерам. Для сегментації зображення для забезпечення можливості малювання за номерам необхідно зменшити кількість кольорів та в отриманому зображенні виділити контури областей, що вийшли. Для зменшення кількість кольорів пропонується алгоритм вибору домінуючих кольорів в зображенні. В роботі пропонується розроблений алгоритм сегментації цифрових зображень застосовувати разом із алгоритмами фільтрації шумів та розмиття зображення. Ці алгоритми можна використовувати як до зменшення кількості кольорів так і після цієї процедури. Для виділення контуру областей у роботі пропонується використання операторів виділення меж. В якості операторів виділення меж розглядаються оператор Превітта та Соболя. Був розроблений програмний додаток за допомогою С# WPF. Розроблений додаток реалізує розроблений алгоритм сегментації зображення для забезпечення можливості малювання за номерам.

**Ключові слова:** цифрове зображення, сегментація, домінуючі кольори, виявлення меж.

## **1. Вступ**

Займатися творчістю сьогодні цікаво та модно. Ми чуємо про те, що речі, виготовлені своїми руками, приносять у наш будинок комфорт та теплоту. Щоб досягти цього, не завжди потрібно витрачати багато коштів. Нам хочеться вести щось свіже, нове, оригінальне до своєї кімнати, квартири чи будинку, щоб створити в ній відповідний затишок.

Розмальовка картин за номерами – це унікальна можливість відчути себе художником, створюючи шедевр своїми руками. Пізніше це хобі завоювало визнання у всьому світі і зараз приносить задоволення людям різного віку, продовжуючи завойовувати все нових і нових шанувальників.

Картини за номерами це набір для творчості, основа в якому в залежності від виробника представлена картоном або полотном. На ній області кожного кольору виділені контуром та вказані під номером, кожен відповідає певному кольору акрилової фарби. Сюжет картин різноманітний: пейзажі, портрети, тварини, натюрморти, мультгерої, копії відомих полотен художників.

Зафарбувавши почергово всі пронумеровані зони, що відповідають їм кольорами, отримуємо готове зображення, яке виглядатиме як справжнє полотно художника, представлене в картинній галереї, а сам процес малювання принесе велике естетичне задоволення. Ця картина буде прекрасним подарунком для друзів, батьків як прикраса інтер'єру спальні, вітальні та будь-якого іншого приміщення.

Сегментація зображення – це метод поділу зображення на області з різними характеристиками та вилучення об'єктів, що цікавлять. Сегментація зображень широко використовується в багатьох галузях, у тому числі і при створенні картин за номерами і включає різні типи зображень.

Один і той же метод сегментації може виявитися добрим для однієї задачі і поганим для іншої. Різні методи сегментації орієнтовані на різні властивості розбиття. Тому при виборі методу сегментації для вирішення конкретного завдання, слід визначитися, які властивості розбиття дійсно важливі. Тому тема роботи є актуальною.

## **2. Об'єкт і предмет дослідження**

Методи досліджень базуються на використанні положень теорії алгоритмів, апарату обробки зображень та мультимедіа.

Об'єктом дослідження є обробка цифрових зображень.

Предметом дослідження є методи та засоби сегментації цифрового зображення.

#### **3. Мета та задачі дослідження**

Метою роботи є забезпечення можливості малювання за номерам шляхом розробки програмного додатку сегментації цифрового зображення.

Для досягнення поставленої мети необхідно розв'язати наступні задачі:

- огляд сучасного програмного забезпечення для малювання за номерами;
- огляд методів сегментації цифрових зображень;
- розробити алгоритм сегментації цифрового зображення для забезпечення можливості малювання за номерам;
- програмно реалізувати розроблений алгоритм.

## **4. Аналіз літератури**

Картини за номерами (paint by numbers) були створені в 50-х роках нашого століття у США, художником Деном Роббінсом та Максом Кляйном, засновником компанії Palmer Paint Company, яка займалася виробництвом різних фарб для малювання [1]. За мету поставлено створення способу, за допомогою якого будь-яка людина мала б можливість написати справжню картину.

У 1980 – 1990-х роках картини за номерами набирають популярності на території КНР під назвою DIY («Do it yourself» – зроби сам). На сьогоднішній день, на ринку існує ряд великих виробників наборів живопису по номерами: американські Palmer Paint Co, Plaid, Dimensions, німецька Schipper Art & Craft GmbH, англійські KSG, Reveels, Royal and Langnickel, китайські Menglei, Paintboy, Color Kit, Truehearted та українські Малюй Україна.

Сучасне програмне забезпечення для малювання за номерами можна поділити на дві категорії: для малювання у мобільних додатках, для малювання на папері або полотні. Розглянемо декілька прикладів цих програм.

Lake – додаток-розмальовка із дизайном від Apple [2]. У Lake простий дизайн, тут можна знайти інструменти для творчого самовираження, особливі палітри та чудові ілюстрації, які допоможуть будь-кому створити шедевр. Додаток допомагає розслабитися за розфарбовуванням ретельно відібраних ілюстрації від різних художників. Всі розмальовки Lake створені художниками.

Happy Color – популярна та безкоштовна гра-розмальовка [3]. Програма на Android, з величезною кількістю зображень та темами, наприклад «природа», «їжа», «місця». Розмальовані малюнки зберігаються в папці «мої роботи». Є «помічник», який, при ускладненні у пошуку необхідного елемента, щоб його зафарбувати вкаже на нього. Розмальовка за номерами з Happy Color має цікаві ілюстрації, а також прості, смішні та позитивні картинки, створені художниками з різних куточків світу, такі як мандали та мозаїка, країни та стильні інтер'єри, жива природа та домашні тварини, герої та лиходії.

Програма Swipe – розмальовка за цифрами, здатна перетворити пальці на кисті для малювання [4]. Розмальовка за номерами дозволяє провести пальцем по екрану у потрібному місці і зображення зафарбовується обраним кольором.

Програма PBNify дозволяє вибирати з безлічі кольорів та візерунків, щоб створити своє власне унікальне забарвлення [5]. Можна також налаштувати розмір сторінки, кількість кольорів та кількість шаблонів. За допомогою цієї програми можна створити унікальне забарвлення, яке ідеально підійде для будь-якого випадку.

В програмі PBNify необхідно відкрити зображення, на зображені відмітити крапки по яким зчитується колір. Після того, як всі потрібні кольори опинилися на панелі програма створює зафарбоване зображення з обраними кольорами та картину за номерами. Також програма надає докладну інформацію про кольори в різних колірних схемах.

Деякі з розглянутих програм мають свою бібліотеку зображень для забарвлення та користувач не може додати до неї свої зображення, що не є зручним з точки зору користувача. В програмі PBNify користувач завантажує своє зображення але він також повинен вибрати кольори. Що може призвести до погіршення якості зафарбованого зображення, яке створює програма, тому що користувачі можуть бути не експертами в цій області.

#### **5. Методи досліджень**

У роботі було розроблено алгоритм сегментації зображення для забезпечення можливості малювання за номерам.

Однією з основних завдань обробки та аналізу зображень є сегментація, тобто, поділ зображення на області, для яких виконується певний критерій однорідності, наприклад, виділення на зображенні областей приблизно однакової яскравості [6]. Поняття області зображення використовується для визначення зв'язкової групи елементів зображення, які мають певну загальну властивість.

Для сегментації зображення для забезпечення можливості малювання за номерам поперше, необхідно зменшити кількість кольорів та по-друге в отриманому зображенні виділити контури областей, що вийшли.

Розглянемо кроки алгоритму зменшення кількості кольорів цифрового зображення. Цей алгоритм дозволяє провести вибір домінуючих кольорів в зображенні та перекрасити зображення в домінуючи кольори. Цей алгоритм потребує створення гістограми зображення.

Гістограма – це графік, який показує частоту чогось. Зазвичай гістограма має стовпці, які є частотою появи даних у всьому наборі даних. Гістограма має дві осі: вісь x та вісь y. Вісь X містить подію, частоту якої ви повинні порахувати, вісь Y містить частоти.

Гістограма зображення, як і інші гістограми, також показує частоту. Але гістограма зображення вказує частоту значень інтенсивності пікселів [7]. На гістограмі зображення вісь Х показує інтенсивність рівня сірого або якогось кольору, а вісь Y показує частоту цих інтенсивностей.

Існують гістограми для кожного з основних кольорів зображення (червоного, зеленого, синього) та їх сумарна гістограма RGB. Також є гістограма яскравості, що оцінює саме яскравість пікселів зображення.

Алгоритм зменшення кількості кольорів цифрового зображення:

Крок 1. Побудова гістограми кольорів RGB зображення.

- Крок 2. Задана кількість базових кольорів. В циклі виділити базові кольори colors:
	- 2.1 Визначення і-го кольору, що зустрічається найчастіше. Зберегти знайдений колір в colors.
	- 2.2 Визначення околиці знайденого кольору та виключення околиці з подальшого розгляду.
	- 2.3 Якщо не знайшли необхідну кількість базових кольорів, то повертаємось до кроку 2.1, інакше переходимо на наступний крок.

Крок 3. Розбити зображення на блоки  $2 \times 2$ , у кожному блоці розрахувати середні значення кольору.

Крок 4. Визначити розраховане середнє значення кольору блоків 2 × 2 серед базових кольорів colors. Визначений колір з colors повинен мати найменшу відстань до обчисленого середнього значенню кольору. Замінити колір пікселей блоків на знайдений базовий з colors.

Цей алгоритм можна застосовувати разом із такими алгоритмами як фільтрація шумів та розмиття зображення [8 – 11]. Ці алгоритми можна використовувати як до зменшення кількості кольорів так і після цієї процедури. В результаті використання цих алгоритмів вихідне зображення не буде мати дуже маленьких областей.

Для вирішення другої задачі в роботі використовувалась операція виділення меж.

Виділення меж ґрунтується на алгоритмах, що виділяють точки цифрового зображення, в яких різко змінюється яскравість або є інші види неоднорідностей [11].

В роботі розглядались оператор Превітта та оператор Собеля [8, 9].

Результат роботи оператора Превітта є max $\{P, Q\}$ , де P та  $Q$  – відгуки ядер H1 та H2 відповідно (рисунок 1).

|        | - 1 | - 1 | - |        | $ \mu$ |  |
|--------|-----|-----|---|--------|--------|--|
| $H1 =$ |     | 0   | 0 | $H2 =$ | - 1    |  |
|        |     |     |   |        |        |  |

**Рис 1.** Приклад ядер оператора Превітта.

Оператор Собеля також використовує область зображення  $3 \times 3$ . Результат роботи оператора Собеля є величина  $\sqrt{P^2 + Q^2}$ , де Р і Q – відгуки ядер Н1 та Н2 відповідно (рисунок 2).

| $H1 =$ | - 1 | $-1$ |   | $H2 =$ |    |  |
|--------|-----|------|---|--------|----|--|
|        |     | 0    | 0 |        | -2 |  |
|        |     |      |   |        |    |  |

**Рис 2.** Приклад ядер оператора Собеля.

## **6. Результати досліджень**

Був розроблений програмний додаток за допомогою С# WPF [12 – 15]. Розроблений додаток реалізує розроблений алгоритм сегментації зображення для забезпечення можливості малювання за номерам (рисунок 3).

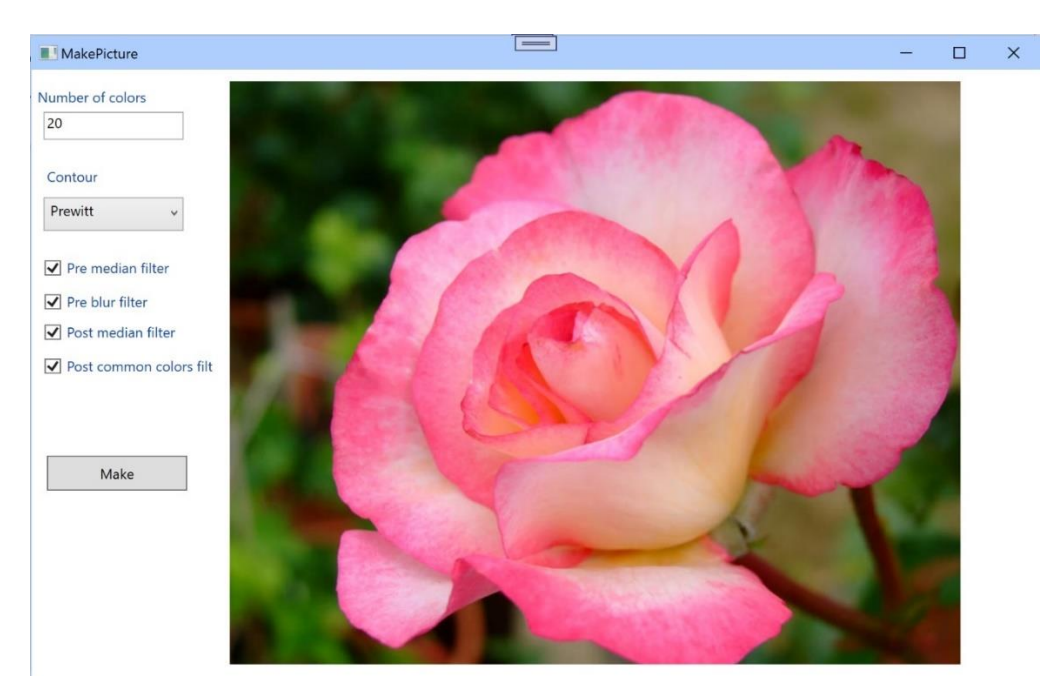

**Рис 3.** Вікно програми для проведення сегментації зображення.

Були проведені експерименти з набором зображень за різною тематикою. В ході експериментів змінювалось кількість домінуючих кольорів, використання фільтрації та розмиття. На рисунку 4 представлено результат при виборі 20 кольорів та використанні і фільтрації і розмиття.

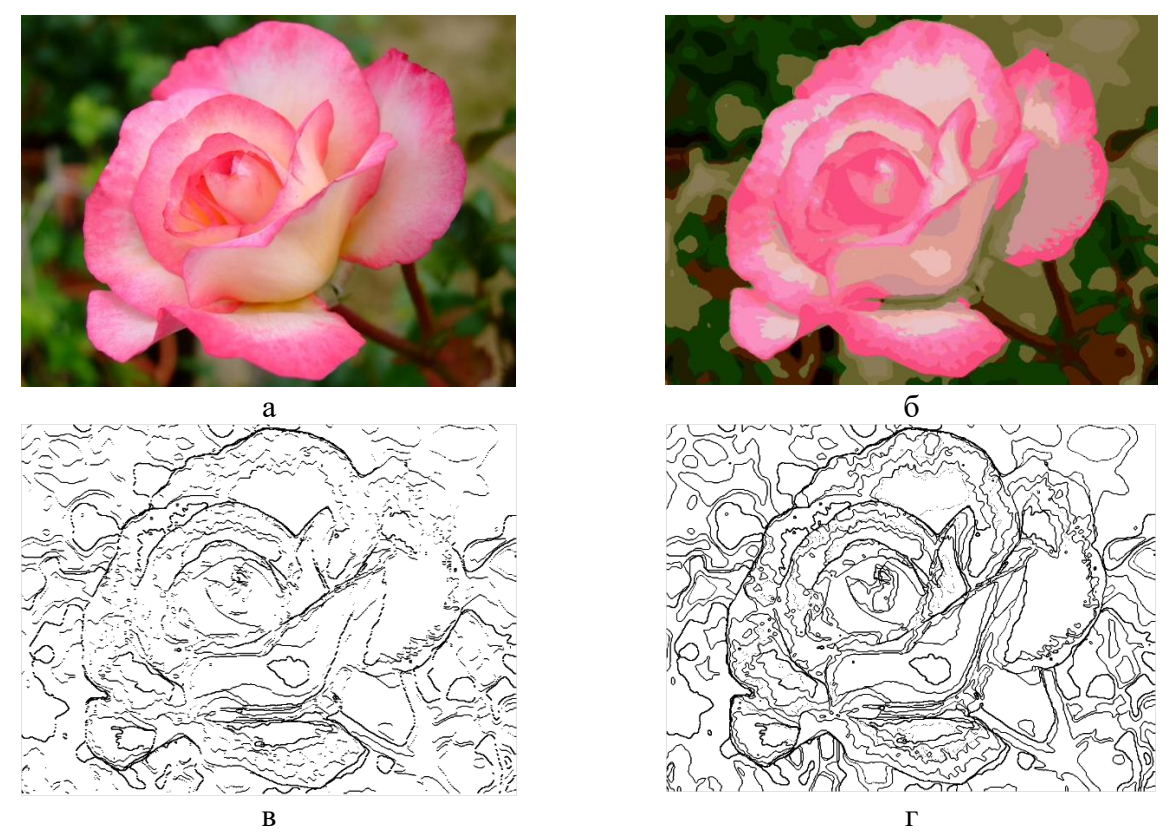

**Рис 4.** Результат роботи розробленого алгоритму сегментації: оригінальне зображення (а); зображення з 20 кольорами (б); результат оператора Превітта (в); результат оператора Собеля.

На рисунку 5 представлено результат при виборі 8, 15 та 20 кольорів.

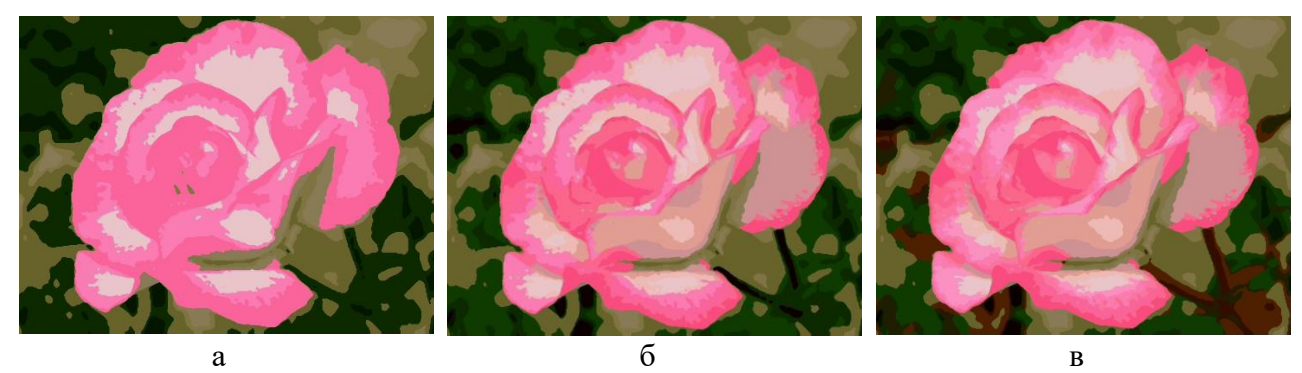

**Рис 5.** Результат роботи розробленого алгоритму сегментації: зображення з 8 кольорами (а); зображення з 15 кольорами (б); зображення з 20 кольорами (в);

На рисунку 6 представлено результат порівняння роботи розробленого алгоритму сегментації та програми PBNify. В програмі PBNify кольори обиралися ті, що виявив розроблений алгоритм сегментації.

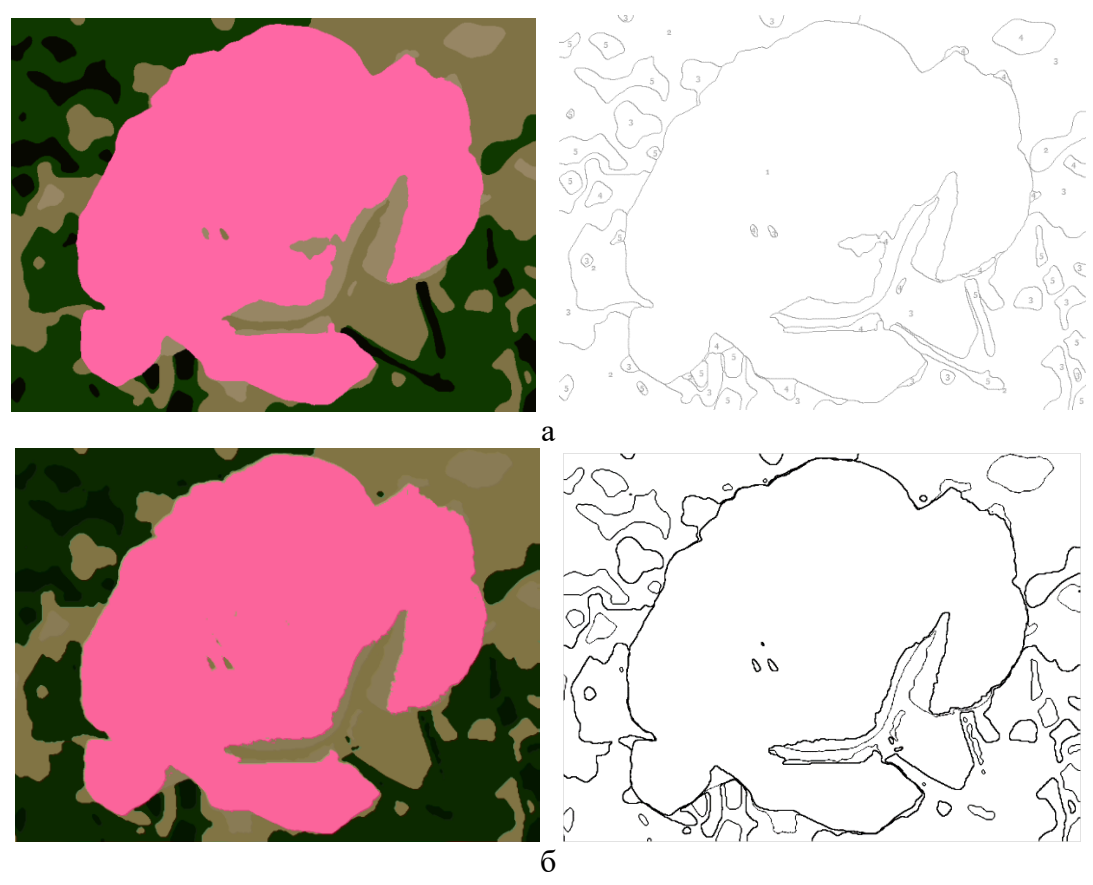

**Рис 6.** Результат порівняння роботи розробленого алгоритму сегментації та програми PBNify: результат програми PBNify (а); результат розробленого алгоритму сегментації (б).

# **7. Перспективи подальшого розвитку досліджень**

У подальшому у розроблений програмний продукт можна додати можливість коректувати користувачами знайдені домінуючі кольори. Наприклад, змінити насиченість кольору або зробити його темнішим або світлішим.

#### **8. Висновки**

У роботі було розроблено алгоритм сегментації цифрового зображення, який забезпечує можливості малювання за номерам.

Проведено аналіз сучасного програмного забезпечення для малювання за номерами. Аналіз вказаної області показав, що розробка нових програмних додатків, які би автоматизували процес сегментації цифрового зображення є актуальною.

Були визначені основні кроки алгоритму сегментації цифрового зображення, який забезпечує можливості малювання за номерам. Результати експериментів показали, що для більшості розглянутих зображень ліпше працює оператор Собеля.

Розроблено програмний додаток, який реалізує розроблений алгоритм сегментації цифрового зображення.

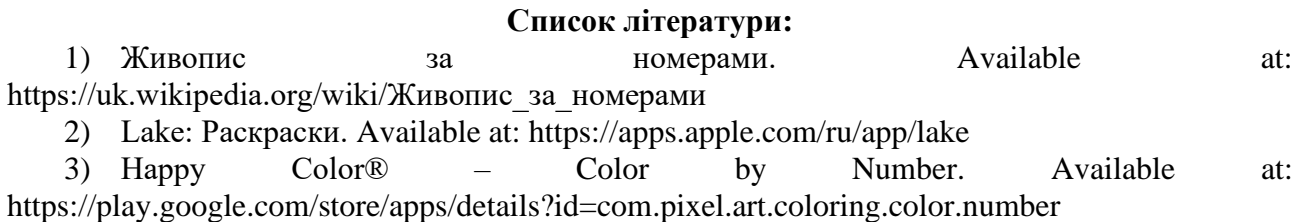

4) Розфарбовуйте за цифрами: Swipe. Available at: https://play.google.com/store/apps/datasafety?id=com.artlife.color.number.coloring.book

5) PBNify custom paint by number generator. Available at: https://pbnify.com/

6) Сегментація зображення. Available at: https://habr.com/ru/articles/128768/

7) Гистограммы камер: цвет и контраст. Available at: https://www.cambridgeincolour.com/ru/tutorials-ru/histograms1.htm

8) Гонсалес Р., Вудс Р. (2005) Цифровая обработка изображений. М. : Техносфера, 1072 с.

9) Прэтт У. (1982) Цифровая обработка изображений в 2-х книгах. М. : Мир, 620 с.

10) Медіанна фільтрація. Available at:

https://studwood.net/1626074/informatika/mediannaya\_filtratsiya

11) Технология сегментации изображений Matlab. Available at: https://russianblogs.com/article/39281010406/

12) Евдокимов П. В., Дубовик Е. В. (2023) Справочник С#. Кратко# быстро# под рукой. СПб : Наука и Техника, 336 с.

13) Албахари Дж. C# 9.0. (2021) Справочник. Полное описание языка. : Пер. с англ. СПб. : ООО «Диалектика», 1056 с.

14) Мак-Дональд М. (2011) WPF 4: Windows Presentation Foundation в .NET 4.0 с примерами на С# 2010 для профессионалов. М. : ООО «И.Д. Вильямс», 1024 с.

15) Троелсен Э., Джепикс Ф. (2018) Язык программирования C# 7 и платформы .NET и .NET Core : Пер. с англ. СПб. : ООО «Диалектика», 1328 с.

# **Digital image segmentation algorithm**

# **Olena Lebedieva**

Department of Cyber Security and Software, Odesa Polytechnic National University, Odesa, Ukraine

ORCID ID: 0000-0001-5459-0251

## **Diana Nikova**

Institute of Information Security, Radio Electronics and Telecommunications, Odesa Polytechnic National University, Odesa, Ukraine

## **Kateryna Trifonova**

Department of Cyber Security and Software, Odesa Polytechnic National University, Odesa, Ukraine

**Abstract:** Specialized painting kits have been developed for beginner artists who want to learn how to paint with acrylic paints. Such sets include all the necessary materials that will be needed to create a picturesque masterpiece with your own hands. Pictures by numbers are cardboard or canvas on which a ready-made black-and-white drawing, divided into numbered fragments, has already been applied. Each piece must be painted with acrylic paint that has the same number. The result is a picture that can be inserted into a frame and used to decorate the interior of the room. Interested in creating such paintings for your photos. To create such pictures, a digital image segmentation algorithm is needed. The paper considers the developed digital image segmentation algorithm, which provides the possibility of drawing by numbers. To segment the image to ensure the possibility of drawing by numbers, it is necessary to reduce the number of colors and highlight the contours of the resulting areas in the resulting image. To reduce the number of colors, an algorithm for selecting the dominant colors in the image is proposed. The paper proposes to use the developed digital image segmentation algorithm together with noise filtering and image blurring algorithms. These algorithms

can be used both before reducing the number of colors and after this procedure. To select the outline of the regions, the work suggests the use of boundary selection operators. The Prewitt and Sobol operators are considered as boundary selection operators. A software application was developed using C# WPF. The developed application implements the developed image segmentation algorithm to provide the possibility of drawing by numbers.

**Keywords:** digital image, segmentation, dominant colors, boundary detection.